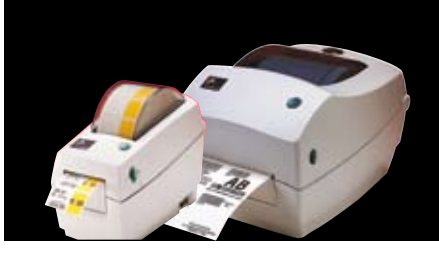

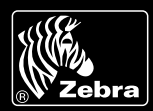

# **Zebra is committed to offering its customers the highest-quality technical assistance in the industry, delivering outstanding customer service and providing a global network of quality support.**

To ensure that your Zebra printer continues to work efficiently and effectively, you need to understand the various indicators and testing procedures incorporated into the TLP and LP series printers. This guide explains those indicators and procedures.

### **Interpreting Indicators**

The printer's indicators display various printer functions and their statuses. Identify the indicator status using the table below, then refer to the relevant troubleshooting topic overleaf.

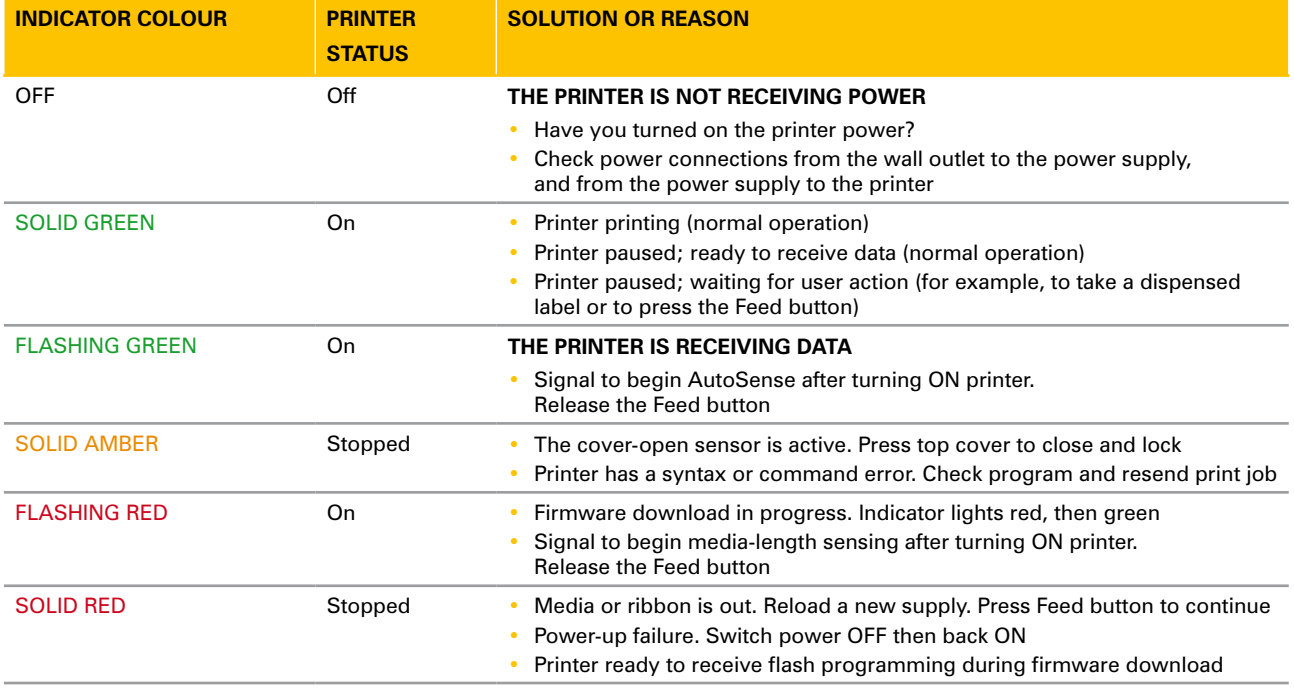

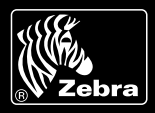

**troubleshooting topics**

# **Printer Operation**

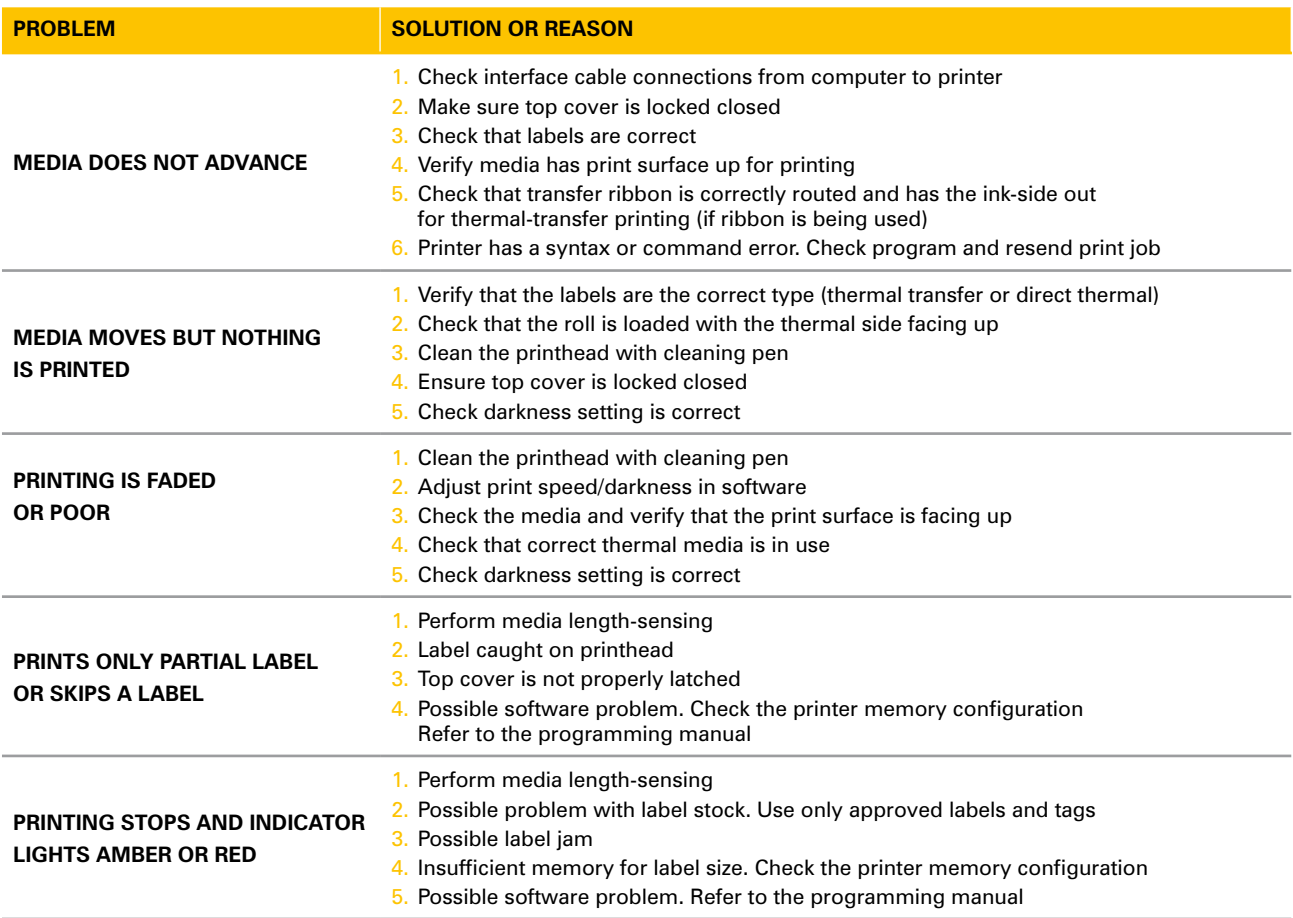

# **Media Handling**

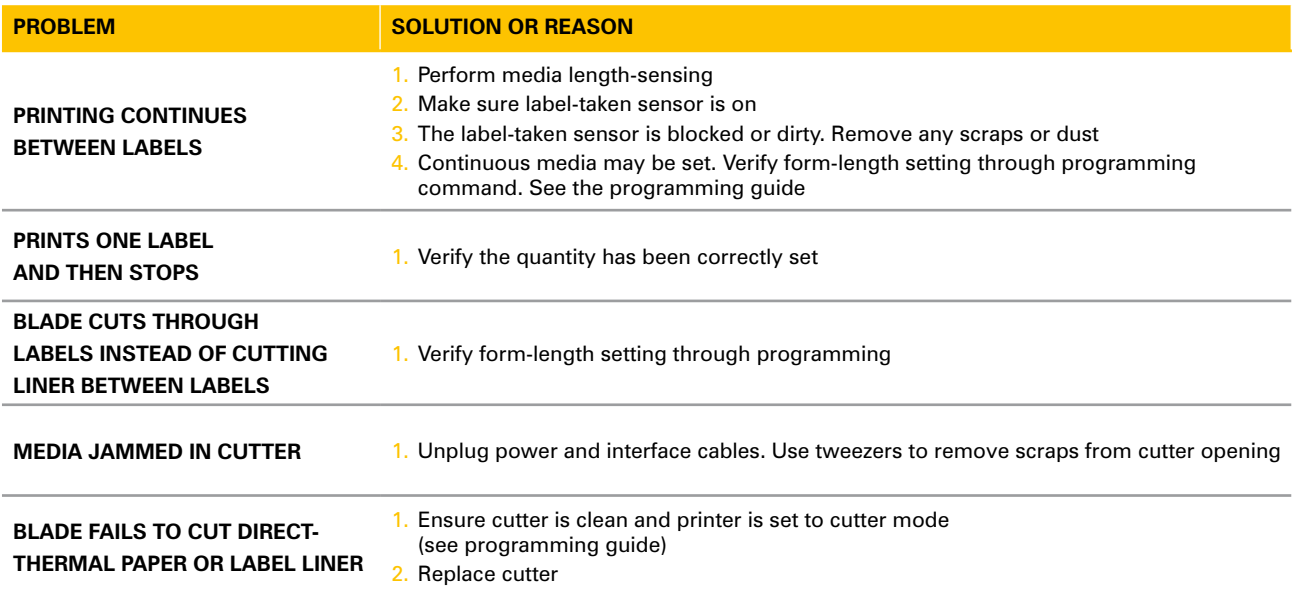

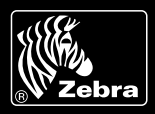

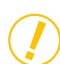

# **Manual Calibration**

Manual calibration is recommended whenever you are using pre-printed labels or if the printer will not correctly auto-calibrate.

- 1 Make sure the printer power is off and that media is loaded.
- 2 Press and hold the Feed button then turn on the printer power.
- 3 Continue to hold the Feed button until the status-light LED flashes. Release the Feed button.
- 4 The printer will set the media sensor for the label backing being used. After the printer has finished making this adjustment, the roll will automatically feed until a label is positioned at the printhead.
- 5 The configuration settings (similar to the example shown) will print. Upon completion, the printer will save the new settings in memory and remain in diagnostic dump mode.
- 6 Press the Feed button. The printer will dispense another label with the message "Out of DUMP" and be ready for normal operation.

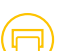

#### **Troubleshooting Tests**

#### **Printing a configuration label**

To print a listing of the printer's current configuration, follow the steps for manual calibration described above.

### **Configuration Labels**

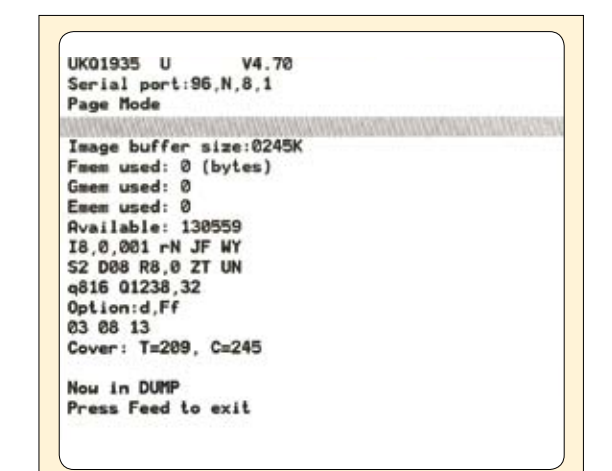

#### **Further Technical Support Options**

Zebra offers several online technical support resources for both end users and PartnersFirst™ partner programme members. So if your printer query could not be resolved by using this guide, you can take advantage of any of the following resources:

- Visit www.zebra.com/knowledgebase. Here you can access an extensive Knowledge Base of advanced troubleshooting techniques.
- **Use Zebra's Technical Support Emailback system,** by sending an e-mail to emb@zebra.com with the key printer-issue-related word in the subject line. a complete list of Emailback topics, send an e-mail with "e-mail list" in the subject line.

**Other EMEA Locations**

Visit www.zebra.com/techrequest. This is Zebra's Technical Request service. You need to request a login first. Once you have your login, you can create technical-support requests online. Your request is given a case number and passed to Zebra's qualified Technical Support representatives for resolution. You can follow progress of the case by logging in to the Technical Request service.

**Visit www.zebra.com for general product information and market applications of Zebra printing solutions.**

#### **Zebra Technologies – EMEA Headquarters**

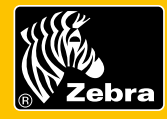

Zebra Technologies Europe Limited, Zebra House, The Valley Centre, Gordon Road, High Wycombe, Buckinghamshire HP13 6EQ, UK **E-mail:** tseurope@zebra.com **Web:** www.zebra.com

**Europe:** France, Germany, Italy, the Netherlands, Poland, Spain, Sweden **Africa, India & Middle East:** India, South Africa, United Arab Emirates